# **Magento 2 Advanced DashBoard Extension**

Created: 11/04/2017 Latest update: 07/11/2019 By: Agile Codex Ltd. E-mail: [support@agilecodex.com](mailto:support@agilecodex.com) Copyright © Agilecodex Ltd. 2019

# **Installation**

Never do anything directly on a live store. First setup and test on a development domain (i.e. "dev.url.com").

Make sure that you [set](http://devdocs.magento.com/guides/v2.1/config-guide/cli/config-cli-subcommands-mode.html) your Magento application to the developer [mode.](http://devdocs.magento.com/guides/v2.1/config-guide/bootstrap/magento-modes.html)

# **Temporarily disable Magento cache**

To avoid any possible issues with the installation we recommend disabling Magento cache before proceeding with the installation and re-enabling it once the install is complete.

- 1. Log in to your Magento admin
- 2. Go to System > Cache Management
- 3. Select "Select All" in the "Mass Actions" drop down
- 4. Select "Disable" in the "Actions" drop down and Click Submit
- 5. Once the page reloads **log out of the admin**

# **Upload Extension**

Unzip the extension zip file and upload all files and folders of Backend, Base and AdvancedDashboard extension to the root folder of your Magento installation.

# **Install Extension**

- 1. Enable Acx\_Backend, Acx\_Base and Acx\_AdvancedDashboard module.
- 2. Upgrade and deploy.

For how to enable magento 2 module follow this [link.](https://www.agilecodex.com/enable-and-disable-magento-2-module/)

# **Advanced Dashboard Configuration**

1. **Go to AGILECODEX -> Advanced Dashboard -> Settings**

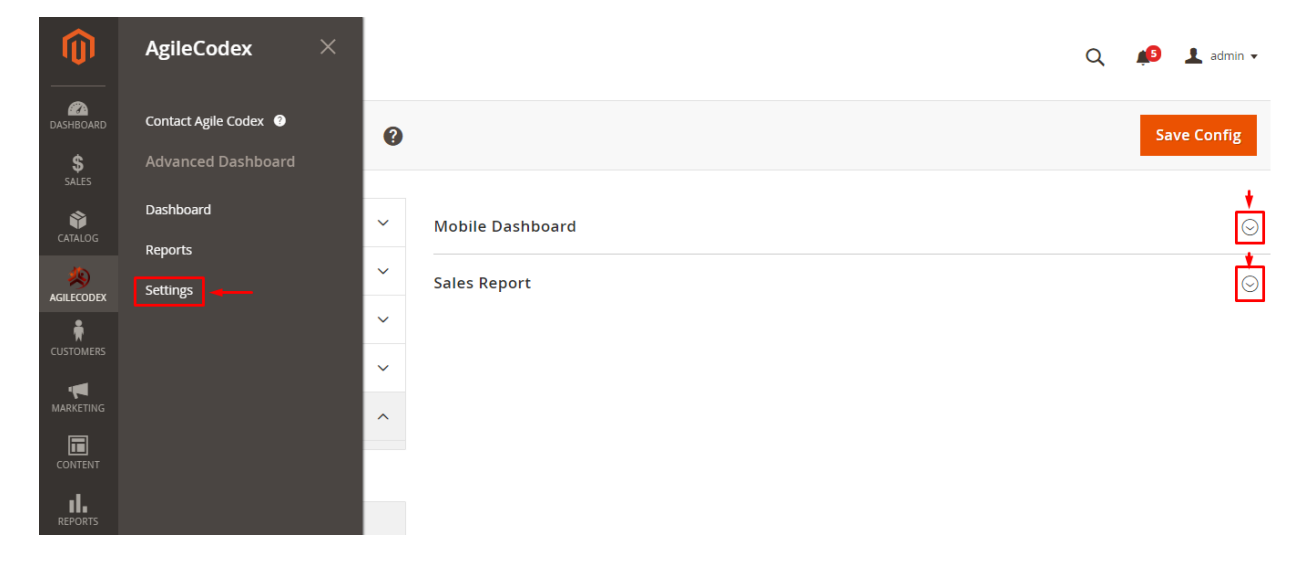

- 2. **Mobile Dashboard:** You can get mobile dashboard access.
- 3. **Sales Report:** This is the allowed option of either pricelist is imported from supplier or not.

# **About Advanced Dashboard**

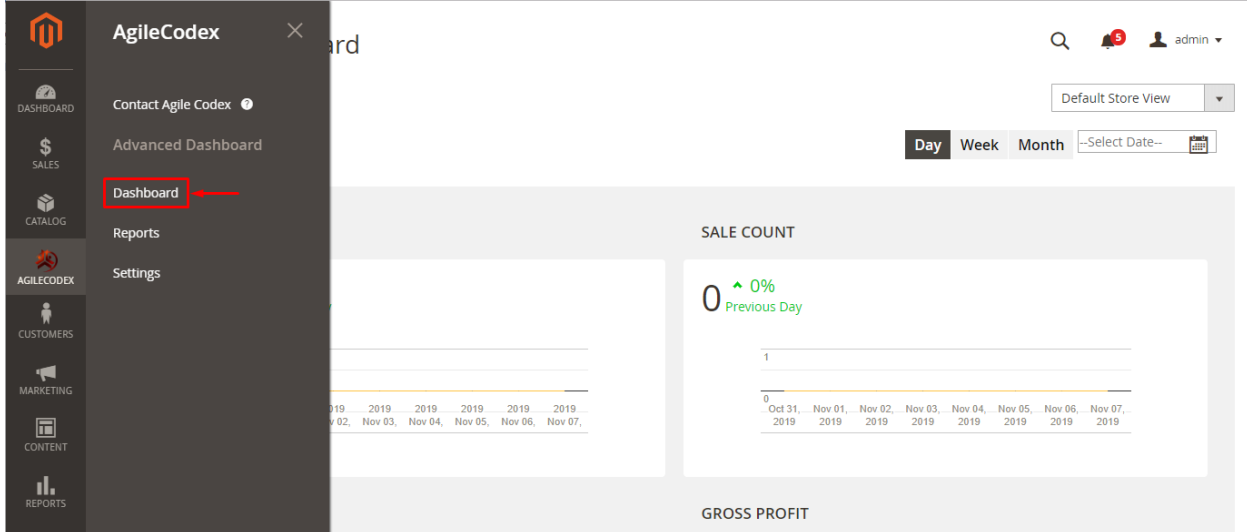

### **Filtering Options of Advance Dashboard**

Go to **"AGILECODEX -> Advanced Dashboard -> Dashboard"** from admin panel.

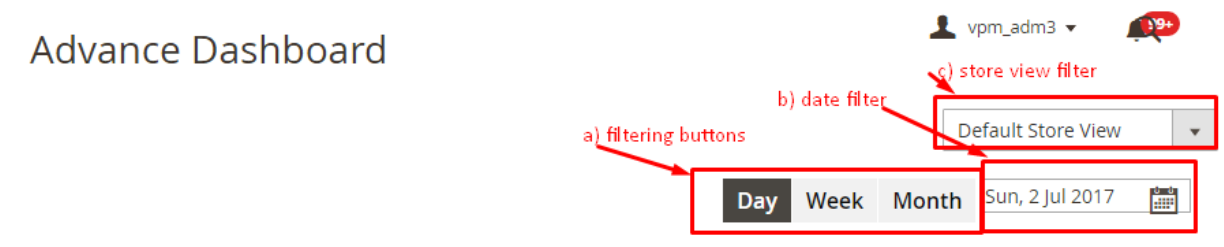

- There are 3 buttons "Day", "Week" and "Month". The "Day" button show these reports (revenue, sales count, customer count, gross profit etc.) as daily of your company. The "Week" button show these reports as weekly and the "Month" button show these reports as monthly.
- There is another filtering option data. Here you can select any recent date that the selected date apply to the report as a current date.

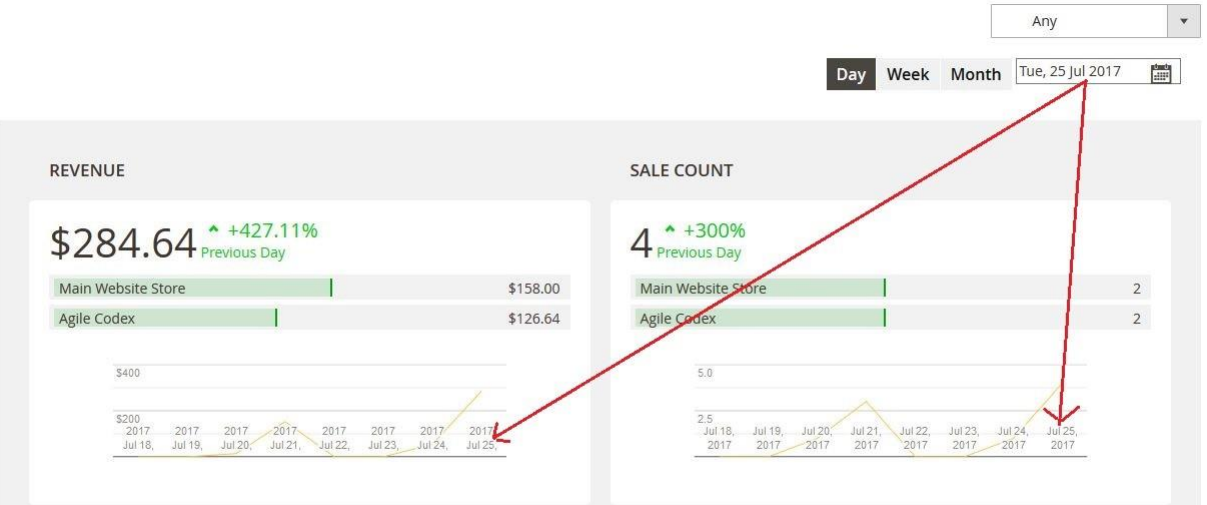

# **Reports of Advance Dashboard for Magento 2**

1. Revenue Report:

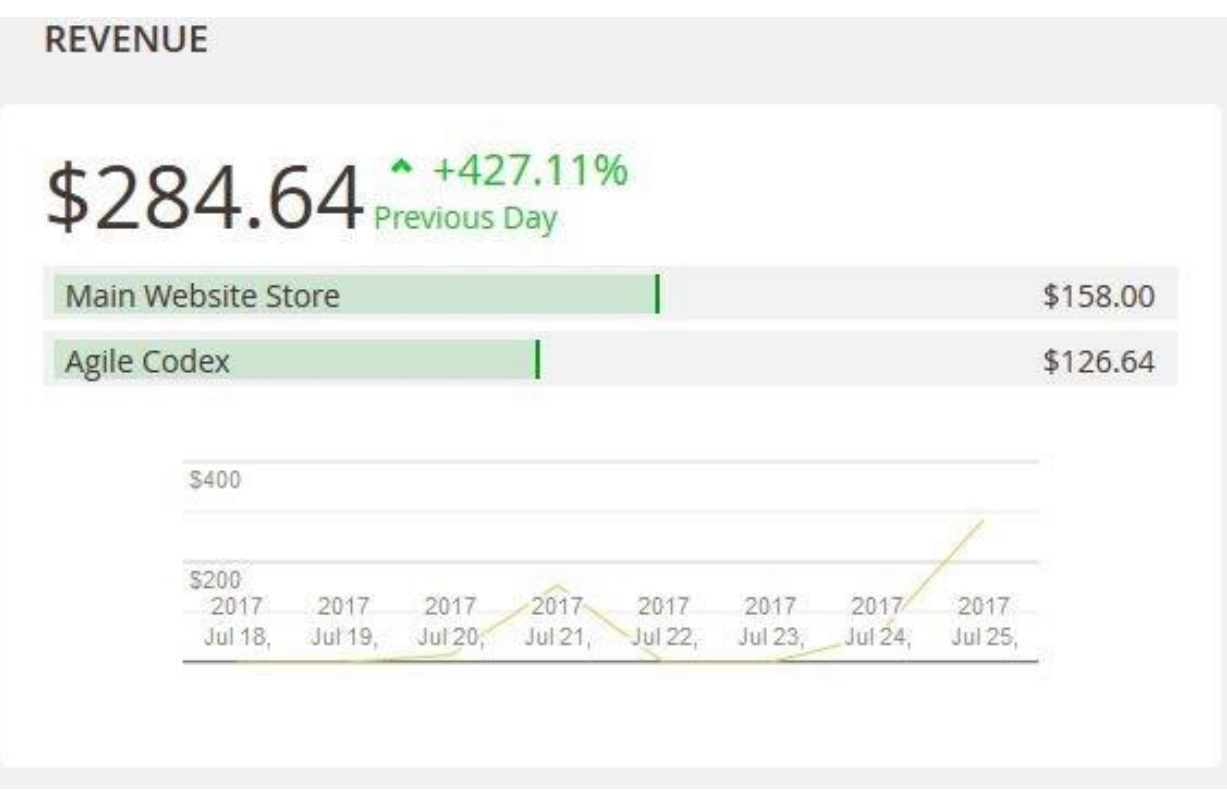

- Here you can see the total amount of revenue of current date. You can change the current date by filtering discussed in 1.B section.
- It is an important part of progress of your company. It show the percentage of revenue increment/decrement form previous date/week/month (according to filtering).
- It show the revenue distinctly for each store of your company.

[www.agilecodex.com](https://www.agilecodex.com/)

# 2. Sales Count:

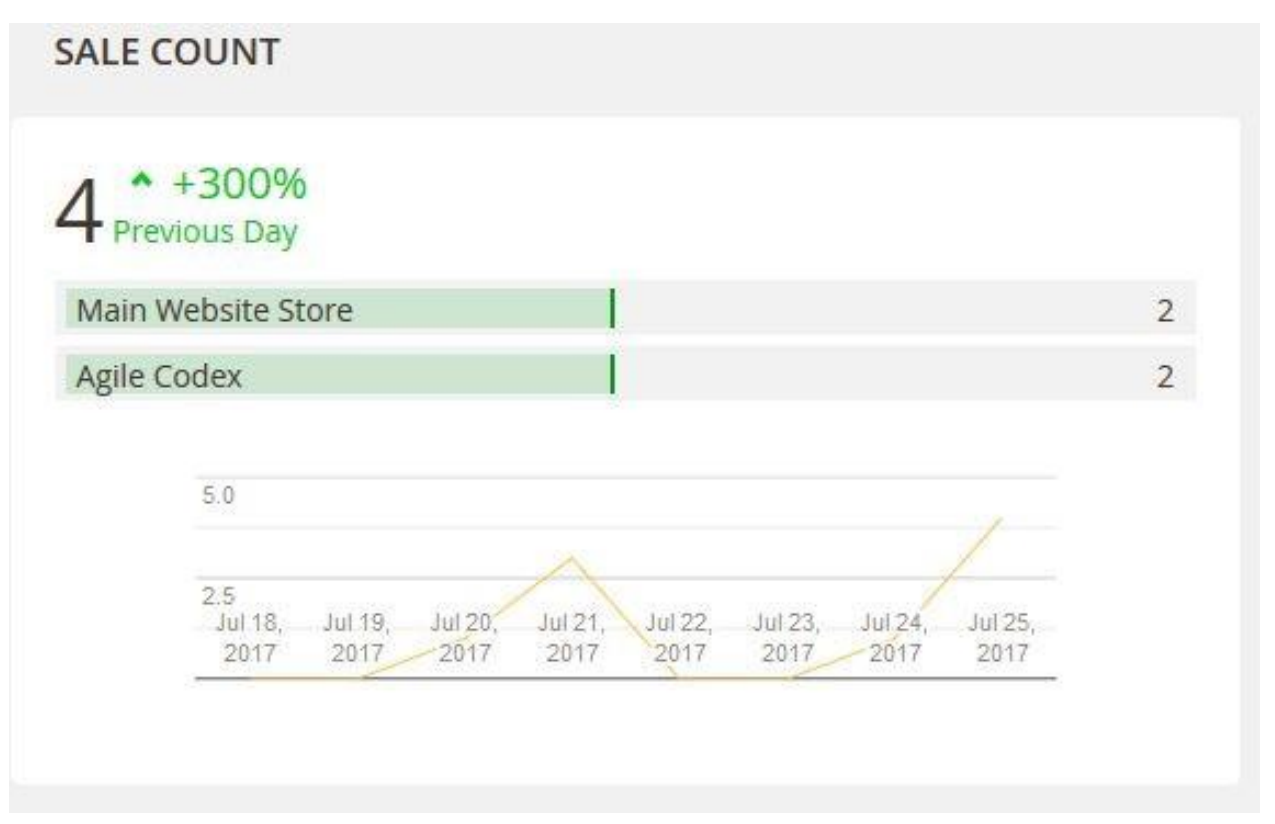

- Here you can see the total amount of sales of current date.
- It show the percentage of sales count increment/decrement form previous date/week/month (according to filtering).

### 3. Customer Count:

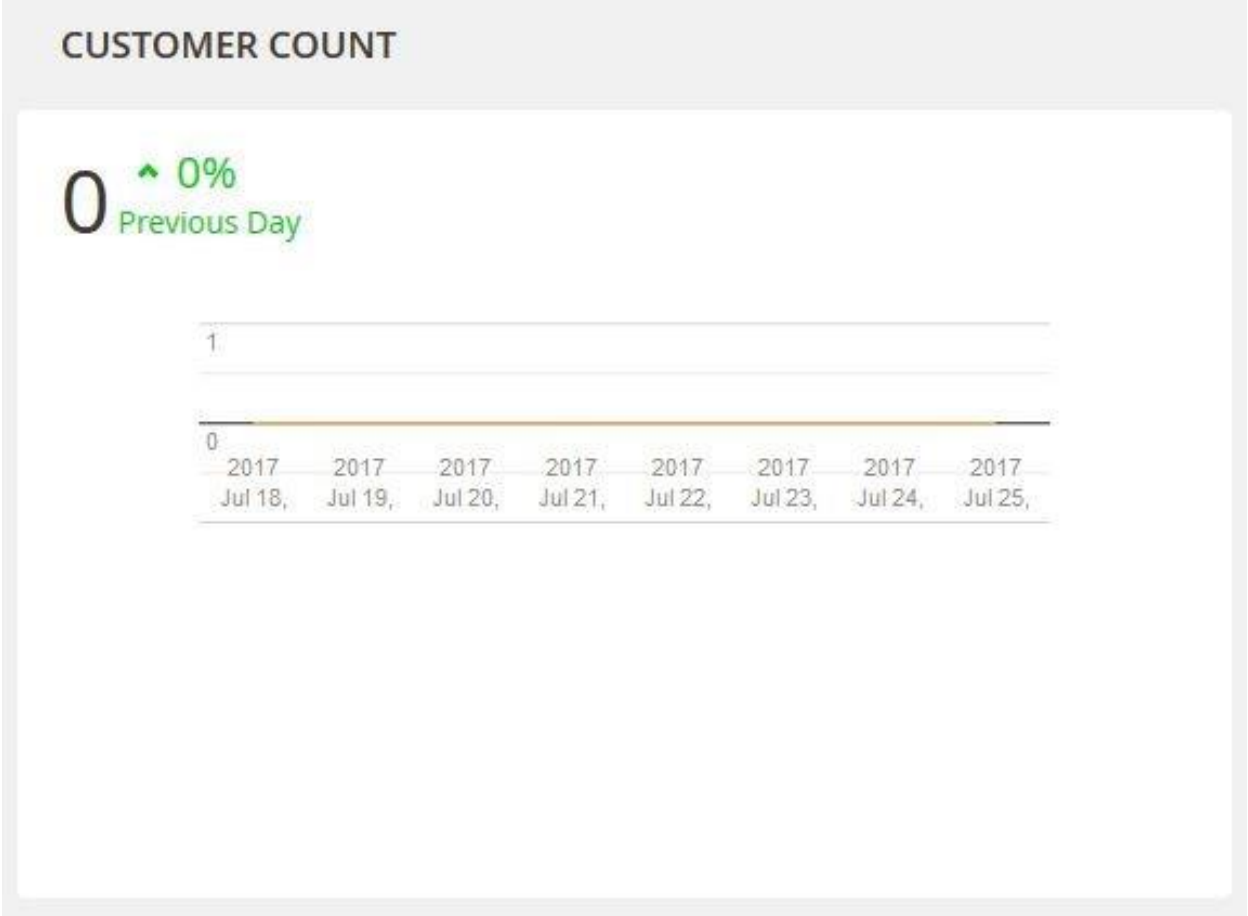

- Here you can see the total amount of customer created of current date.
- It show the percentage of customer count increment/decrement form previous date/week/month (according to filtering).
- It show the history of customer count of previous 7 day from current date.

# 4. Gross Profit:

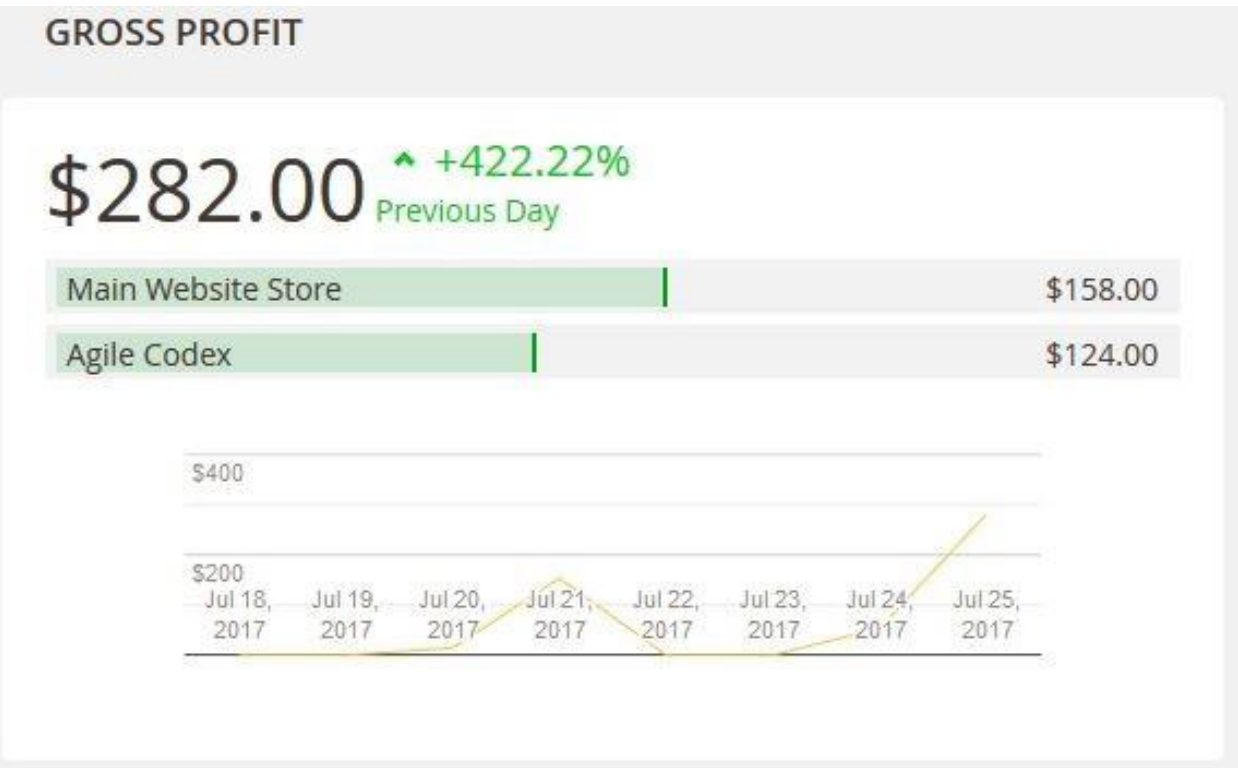

- Here you can see the total amount of gross profit of current date.
- It show the percentage of gross profit increment/decrement form previous date/week/month (according to filtering).

# 5. Discount:

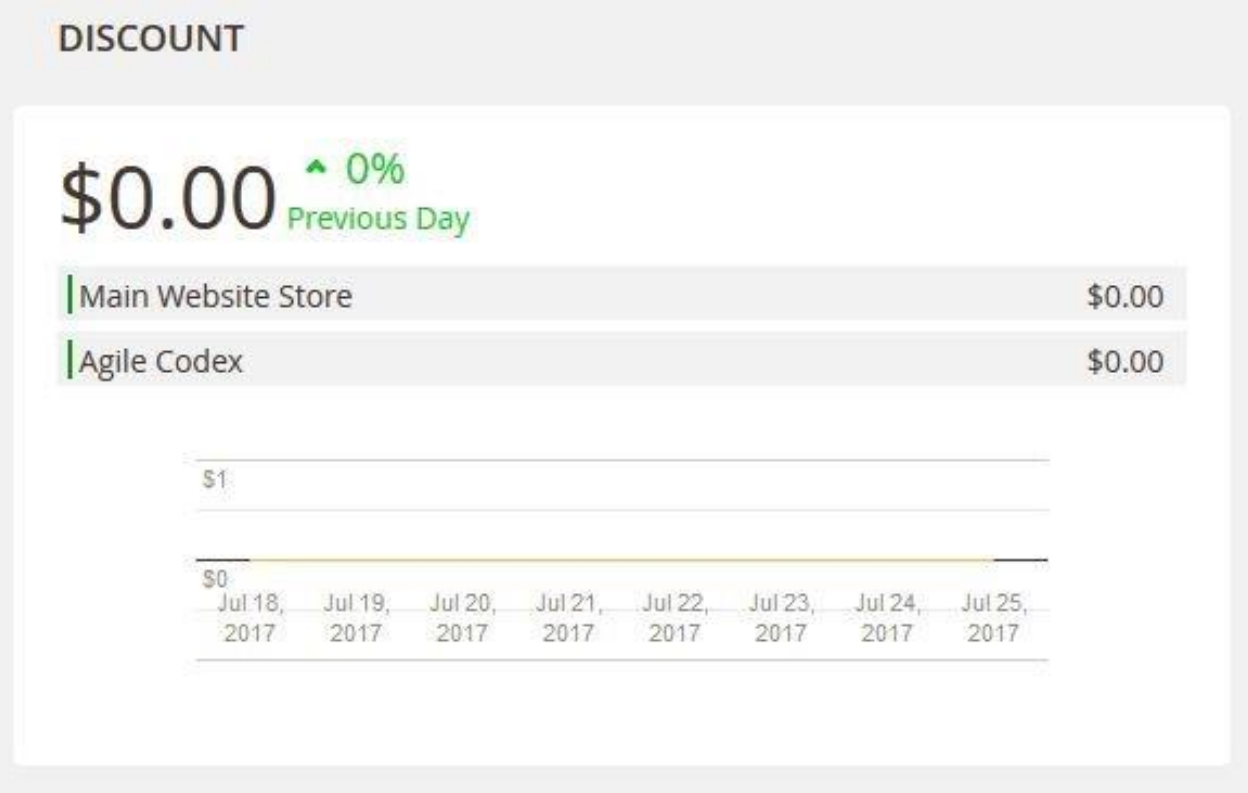

- Here you can see the total amount of discount of current date.
- It show the percentage of discount increment/decrement form previous date/week/month (according to filtering).

# 6. Basket Value:

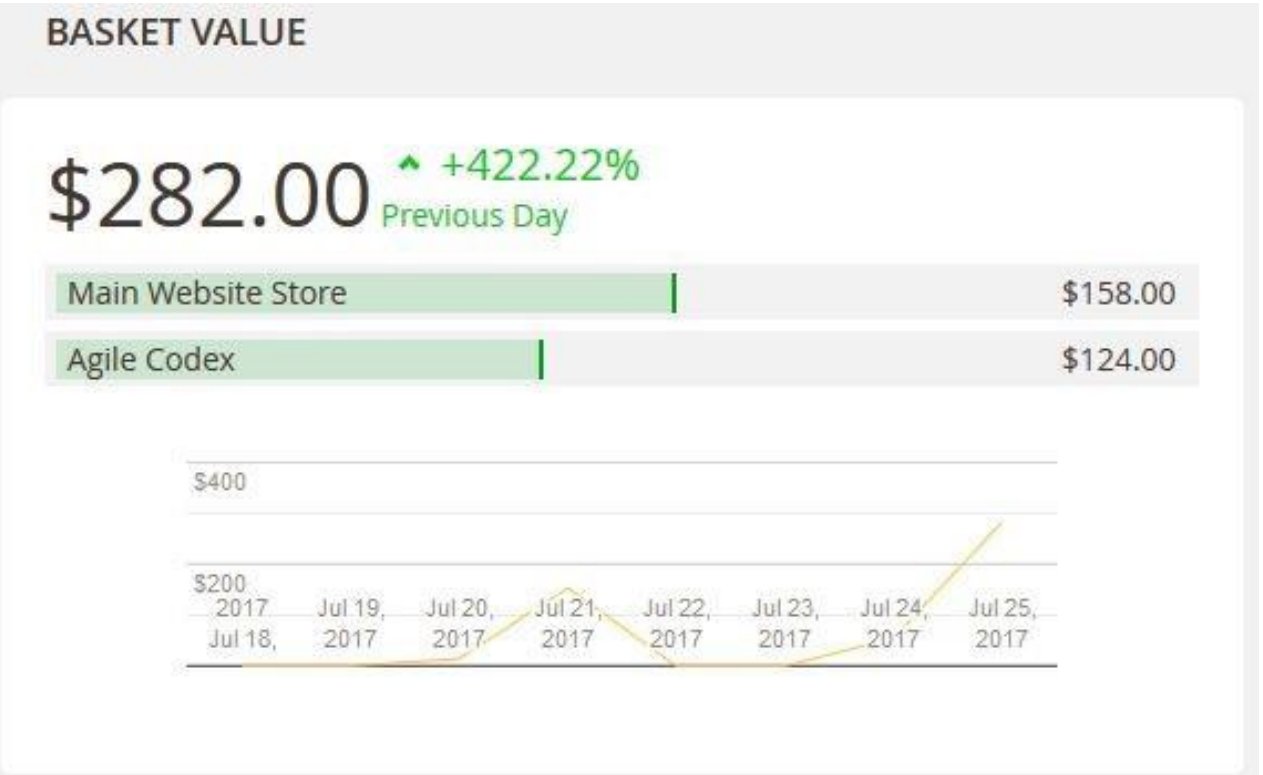

- Here you can see the total amount of product sales price of current date.
- It show the percentage of of product sales increment/decrement form previous date/week/month (according to filtering).

# 7. Basket Size

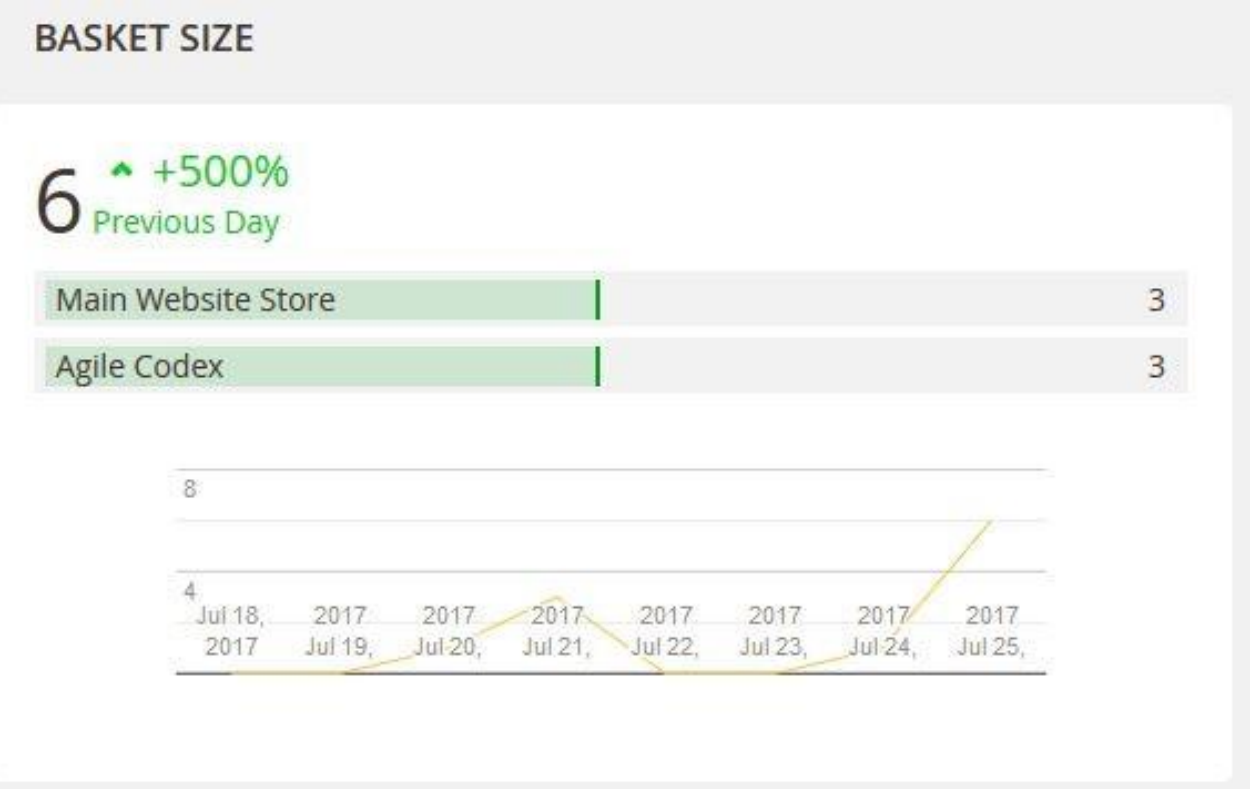

- Here you can see the total amount of product sale of current date.
- It shows the percentage of of total product sales increment/decrement form previous date/week/month (according to filtering).